УДК 004.8:681.3

И. С. Сальников, Р. И. Сальников Государственное учреждение «Институт проблем искусственного интеллекта», г. Донецк 283048, г. Донецк, ул. Артема, 118-б

**С**

## ЭКСПЕРТНЫЕ АЛГОРИТМЫ ФУНКЦИОНИРОВАНИЯ КОМПЬЮТЕРНЫХ РОБОТООПЕРАТОРОВ

I. S. Salnikov, R. I. Salnikov Public institution "Institute for Problems of Artificial Intelligence", Donetsk 283048, Donetsk, Artema st., 118-b

# EXPERT ALGORITHMS FOR THE FUNCTIONING OF COMPUTER ROBOTOOPERATORS

#### І. С. Сальников, Р. І. Сальніков

Державна установа «Інститут проблем штучного інтелекту», м. Донецьк, 283048, м. Донецьк, вул. Артема, 118-б

# ЕКСПЕРТНІ АЛГОРИТМИ ФУНКЦІОНУВАННЯ КОМП'ЮТЕРНИХ РОБОТООПЕРАТОРІВ

В статье рассматриваются так называемые экспертные алгоритмы функционирования компьютерных роботооператоров, в которых описываются знания, умения и навыки специалистов по компьютерным технологиям, выполняющих определенные операции по решению конкретных задач за компьютером, передаваемых к исполнению физическим или виртуальным роботам-операторам.

**Ключевые слова:** экспертный алгоритм, виртуальный и физический роботооператор, операции функционирования.

The article deals with the so-called expert algorithms for the functioning of computer robot operators, which describe the knowledge, skills and skills of computer technology specialists who perform certain operations to solve specific tasks behind the computer, transferred to physical or virtual robot operators.

**Key words:** an expert algorithm, a virtual and physical robot operator, operation operations**.**

В статті розглядаються так звані експертні алгоритми функціонування комп'ютерних роботооператорів, що описують знання, вміння та навички спеціалістів з комп'ютерних технологій, які виконують певні операції щодо рішення конкретних задач за комп'ютером, що передаються до виконання фізичним або віртуальним роботам-операторам.

**Ключові слова:** експертний алгоритм, віртуальній та фізичній роботооператор, операції функціонування.

#### Введение

Передать функции человека-оператора, работающего за компьютером, роботооператору возможно только лишь тогда, когда будут известны их функциональные алгоритмы и роботооператор будет способен их понимать и исполнять.

Операции, выполняемые человеком-оператором, не являются строго регламентированными по формализованным алгоритмам и отражают в большей степени индивидуальный характер специалиста: его опыт, знания, умения и навыки. Отразить все эти особенности возможно лишь только в случае, если предоставить определенную свободу ему как эксперту по описанию специфики выполняемых им операций при решении конкретных задач.

Эти описания следует рассматривать как естественные для человека алгоритмические действия, подлежащие формализации, чтобы их передать в дальнейшем для исполнения физическим или виртуальным роботооператорам. Такого рода описания, по мнению авторов настоящей статьи, следует называть экспертными алгоритмами. Только реализуя экспертные алгоритмы, роботооператор может полностью заменить человека-оператора, работающего за компьютером.

Общая постановка задачи роботизации комплексно-аппаратных систем как реконфигурированных компьютерных систем, оснащенных роботами-операторами антропоморфного типа, обладающих техническим зрением, слухом, осязанием, обонянием и оснащенных техническими руками-манипуляторами, была рассмотрена в работах [1], [2].

Рассмотрим последовательно некоторые основные процедуры по операциям, выполняемым человеком-оператором как экспертом по работе с компьютером c целью передачи их исполнения роботооператору на примерах разработки экспертных алгоритмов для, казалось бы, простых операций, таких как включение/ выключение компьютера, запуска и закрытия программ. \*

## Описание функциональных алгоритмов работы роботооператоров

**Экспертный алгоритм включения компьютера.** Начнём с описания последовательности действий человека-оператора, приступающего к работе с компьютером, а именно с **включения компьютера** в работу, предполагая, что все основные составные части компьютера (системный блок, монитор, клавиатура, мышь) соединены между собой (представлены), исправны, находятся в зоне досягаемости рук как человека, так и заменяющего его реального (физического) или виртуального (эмулируемого) роботооператора, образуют единую сцену и дают возможность выполнять действия роботооператора автоматически.

Общая блок-схема процесса и алгоритма включения компьютера представлены на рис. 1.

После окончания процесса включения компьютера управление передаётся на следующий блок управления: либо ожидание команды от человека, либо запуск программы для автоматической обработки документов.

При необходимости учитываются технические ограничения: монитор с автоматическим включением/выключением и на компьютер подано электропитание, монитор повёрнут фронтально к роботооператору и нет препятствий для его обозрения.

 $\overline{a}$ 

<sup>\*</sup> По просьбе авторов настоящей статьи в качестве эксперта по описанию функциональных алгоритмов указанных выше операций управления компьютером была избрана специалист по информационным технологиям И.М. Коваленко, которой мы выражаем свою признательность и благодарность.

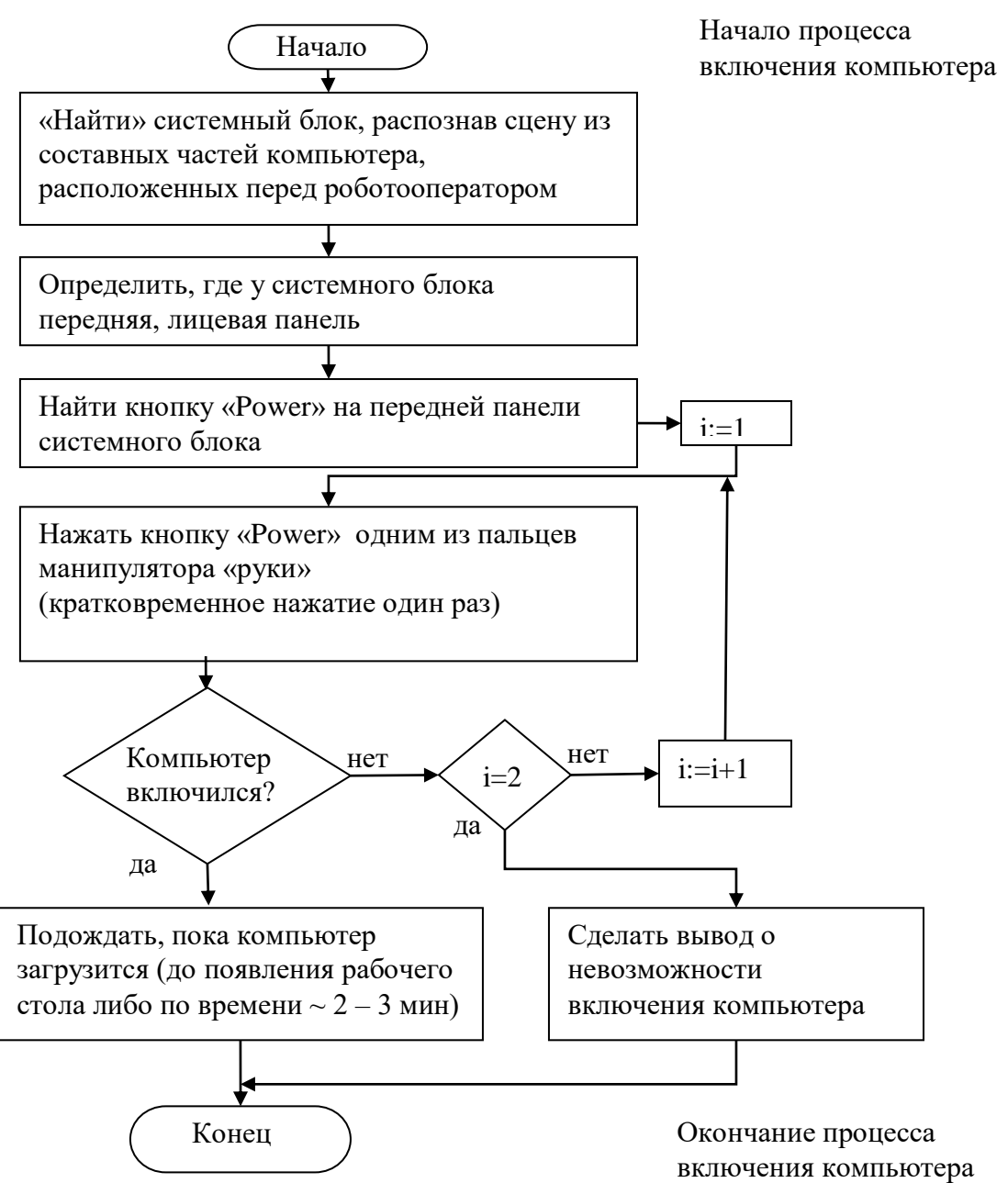

**С**

Рисунок 1 – Блок-схема функционального алгоритма включения компьютера

Ниже приведены комментарии эксперта о дополнительных особенностях взаимодействия роботооператора и компьютера.

Определить или распознать, где у системного блока передняя, лицевая панель можно по внешнему виду: обычно там расположены различные функциональные кнопки, светодиодные сигнализаторы, могут быть также разъёмы для USB и minijack (3,5 мм) для наушников и микрофона. Встречаются оптические приводы (CD, DVD) и флоппи-дисководы, которые тоже располагаются на передней панели. В некоторых моделях системных блоков передняя панель при этом выделяется визуально элементами дизайна и отделки.

Найти кнопку «Power» для роботооператора может оказаться сложной задачей, т.к. на разных системных блоках она располагается в разных местах и по-разному выглядит визуально. Однако человек достаточно легко справляется с этой задачей, проведя визуальный осмотр передней панели и проанализировав внешний вид всех имеющихся кнопок и надписи к ним. Обычно кнопка «Power» выделяется среди прочих внешним видом, величиной (больше, крупнее остальных) или соответствующей надписью или специальным значком на ней, либо возле неё в виде не замкнутого сверху кольца и маленькой вертикальной чёрточки сверху, пересекающей

это кольцо примерно до его центра ( ). После первого нахождения человек либо запоминает расположение и внешний вид кнопки на конкретном системном блоке, если предвидится дальнейшая частая эксплуатация этого компьютера, либо не запоминает, если это разовое обращение, что не помешает ему найти её ещё раз в случае необходимости.

Для облегчения задачи нахождения системного блока, кнопки «Power», определения выключенного, загружающегося или готового к работе компьютера, следует «познакомить» роботооператора с соответствующими «картинками» (объектами), представляющими данные состояния и места их нахождения.

Эта способность человека самому определять, анализировать и запоминать информацию является одной из отличительных его черт по сравнению с роботом любого вида. В то же время робот не может сам решить, какую информацию ему надо запоминать, а какую нет. Если он будет запоминать всю информацию, с которой ему приходится (придется) сталкиваться, вероятно, это приведёт к бесконечному разрастанию массива памяти, что, в свою очередь, приведёт к быстрому заполнению физической памяти. Очевидно, что «запоминать» ему нужно только ту информацию, к которой он чаще всего обращается. Возможно, следует ввести какие-то счётчики количества обращений, и редко используемую информацию удалять с определённой периодичностью, дабы избежать переизбытка информации. Если же информация, которая была удалена, понадобится снова, предполагается, что у роботооператора есть постоянный доступ к сети Интернет, и он сможет получить нужную информацию оттуда. Но при этом возникает новая проблема: из множества информации в Интернете необходимо выбрать подходящую. И это ставит перед роботооператором новые проблемы. Для начала нужно сформулировать вопрос. Потом ввести этот вопрос в поисковую машину, что технически представляется более-менее возможным. После чего рассмотреть варианты ответа: ведь поисковые системы (Google, Yandex, Rambler и другие) на один посылаемый запрос находят множество страниц с предлагаемой ответной информацией. Возникает вопрос: куда пойти, куда податься? (что делать? какую страничку выбрать?) При этом нужно иметь в виду, что первыми в списке часто подаются страницы с рекламными предложениями. Но, даже выбрав какую-либо веб-страничку, мы видим там текст на одном или нескольких естественных языках. И тут возникает следующий вопрос: как роботооператор должен распознать и преобразовать данный текст в нужные для себя инструкции, пригодные к исполнению?

Следующим действием описываемого алгоритма выполняется нажатие кнопки «Power» пальцем «руки» манипулятора роботооператора, т.е. после того, как она (кнопка) визуально найдена, к ней необходимо подвести манипулятор (предполагается, что он подобен руке человека и имеет аналоги пальцев) к кнопке и кратковременно (~ 1 сек) нажать её пальцем с небольшим усилием и отпустить.

После этого происходит включение системного блока, монитора, инициализация клавиатуры, «мыши» и всех подключенных периферийных устройств, загрузка

операционной системы (ОС), которую мы наблюдаем на мониторе. В зависимости от технических характеристик компьютера это занимает разное время ~ от нескольких секунд до нескольких минут. Заканчивается процесс загрузки ОС появлением картинки рабочего стола, на нём появляются ярлычки, загружаются программы автозапуска, указатель «мыши» принимает обычную форму (в виде стрелочкиуказателя вместо песочных часов или других подвижных изображений), после чего компьютер готов к дальнейшей работе.

Всё вышеописанное подразумевает нормальную работу компьютера: не было никаких сбоев и ошибок, на BIOS не установлен пароль, не появился «синий экран», при входе в операционную систему не требуется ввода пароля или нажатия «трёх волшебных кнопок» (Ctrl+Alt+Delete или кнопки «Reset»), и что используется стационарный персональный компьютер, а не ноутбук.

### Функциональный алгоритм запуска программ

Далее рассмотрим процесс запуска программ и соответствующие алгоритмы функционирования роботооператора, который будет заменять человека-оператора, выполняющего эти операции.

Программа может быть запушена несколькими способами:

- найти соответствующий ярлык или программу на рабочем столе Windows;
- найти соответствующий ярлык или программу в панели Быстрого запуска;
- найти соответствующий ярлык или программу в меню Пуск;
- запустить из командной строки.

Существуют также и другие способы запуска программ, но с точки зрения среднестатистического человека-оператора они не очень удобны в применении и в обычной практике встречаются крайне редко. После того как соответствующий ярлык или программа найдены, их необходимо выделить либо с помощью «мыши», либо с помощью клавиатуры и после этого запустить либо нажатием клавиши Enter на клавиатуре, либо с помошью двойного клика левой кнопки «мыши».

Блок-схема общего функционального алгоритма запуска программ представлена на рис. 2.

В рамках проведения исследования по частоте использования вышеперечисленных способов запуска программ был проведен опрос сотрудников института, которые выступили в роли экспертов-операторов, работающих за офисными компьютерами, было установлено, что частота использования способов запуска соответствует последовательности, приведенной выше.

Первым составляющим алгоритмом идет «Поиск программы на рабочем столе». Блок-схема данного алгоритма представлена на рис. 3.

Следующим составляющим функциональным алгоритмом идет «Запуск из Панели быстрого запуска». Блок-схема данного алгоритма представлена на рис. 4.

После этого рассмотрим составляющий функциональный алгоритм «Запуск из меню Пуск». Блок-схема данного алгоритма представлена на рис. 5.

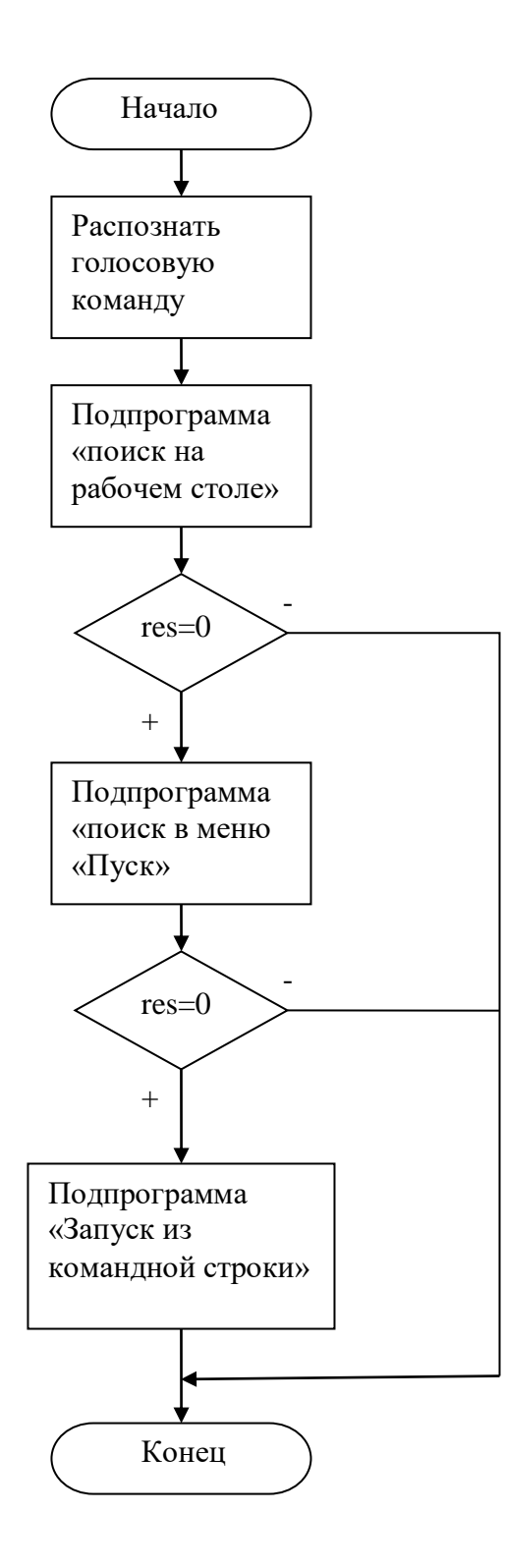

Рисунок 2 – Блок-схема общего функционального алгоритма запуска программ

**С**

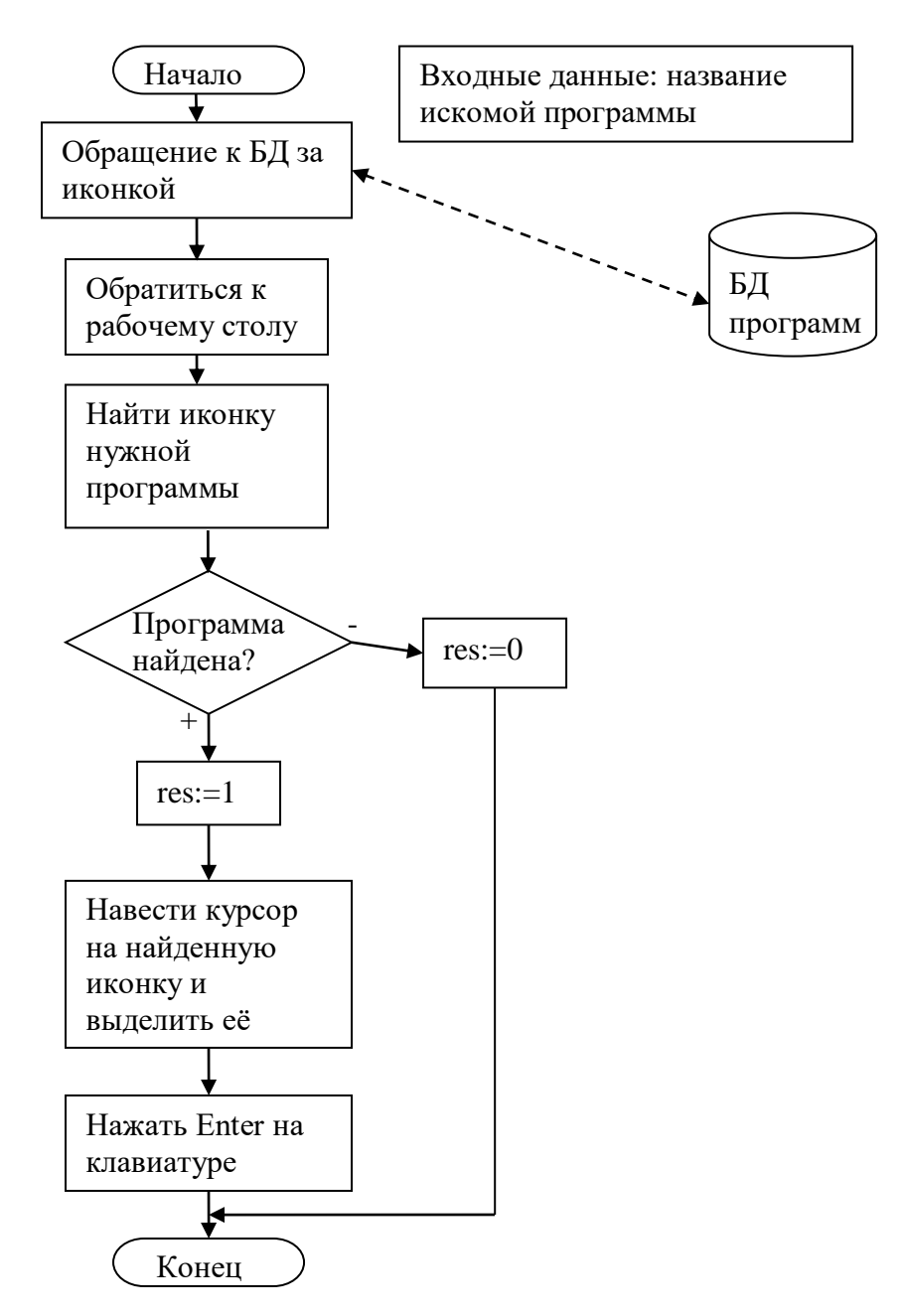

Рисунок 3 – Блок-схема функционального алгоритма «Поиск на рабочем столе»

И, наконец, завершающим составляющим функциональным алгоритмом идет «Запуск из командной строки». Блок-схема данного алгоритма представлена на рис. 6.

Упоминаемая на блок-схемах функциональных алгоритмов запуска программ База Данных (1), к которой в определённые моменты времени должна обращаться программа (а вместе с ней и роботооператор), должна содержать следующие данные: образец записи голосового названия программы, соответствующее ей символьное название программы, варианты графических иконок, название заглавного пункта меню, команда вызова из командной строки.

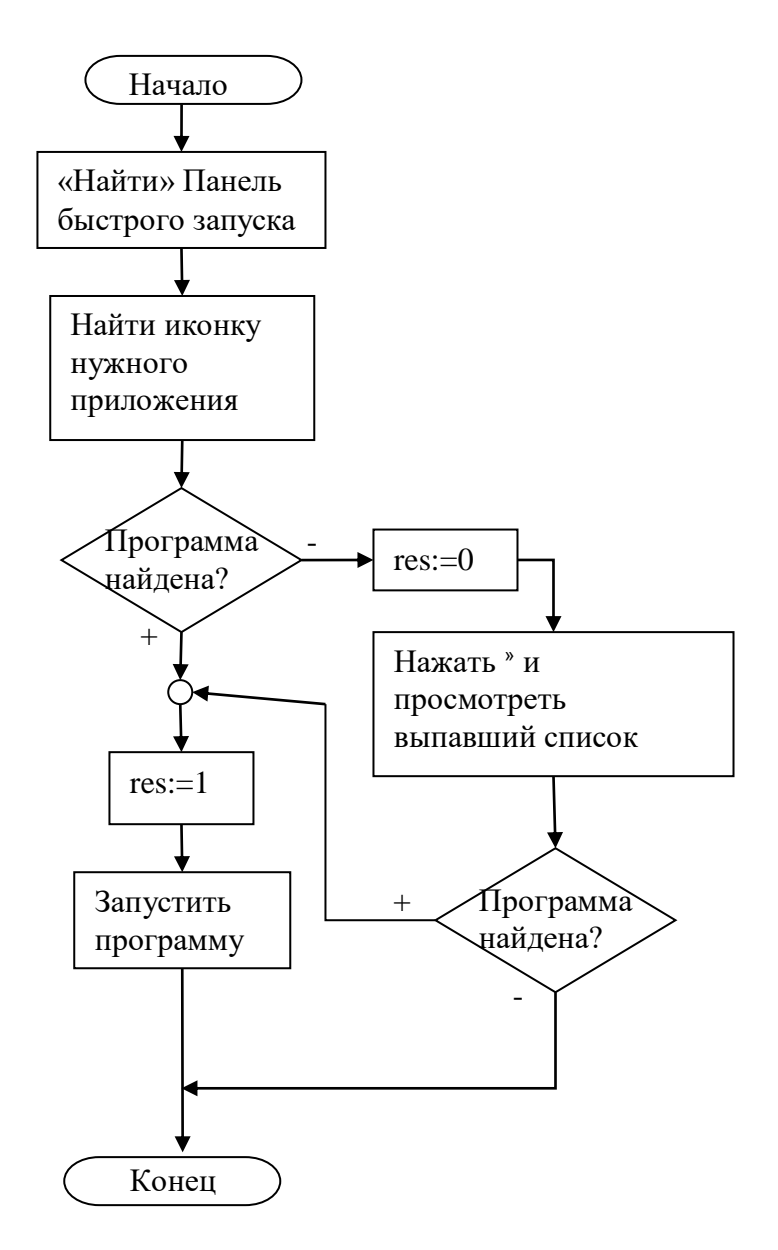

Рисунок 4 – Блок-схема функционального алгоритма «Запуск из панели быстрого запуска»

Под командой «Запустить программу» подразумевается операция поиска названия или иконки программы, потом следует выделить их (либо перемещением курсора «мыши» в соответствующие XY-координаты экрана, либо клавишами управления курсором:  $\leftarrow$   $\rightarrow$   $\uparrow \downarrow$ ), <u>и непосредственно запустить</u> программу (либо нажатием клавиши Enter на клавиатуре, либо однократным нажатием левой кнопки «мыши», если программа найдена через меню Пуск, либо двойным щелчком левой кнопки «мыши», если иконка найдена на рабочем столе). При этом ожидается, что нужная программа будет запущена, а не появится окно с ошибками.

**Поиск программы**. Следует напомнить, что представленный функциональный алгоритм описывает действия роботооператора как действия человека-оператора. Т.е. если человеку-оператору нужно запустить какую-либо программу, он чаще всего идёт именно по такому пути: сначала просматривает рабочий стол на наличие нужного значка (при этом оценивается визуальная иконка + читаются надписи под

иконкой), если на рабочем столе нужная программа не найдена, то скорей всего поиск продолжится через меню Пуск. Также стоит просмотреть Панель быстрого запуска и, возможно, системный трей. Если же произведённый визуальный поиск не дал результатов, то можно воспользоваться командой «Поиск» из меню Пуск. Если же и это не дало нужных результатов, то можно с большой долей вероятности сказать, что на данном компьютере запрашиваемая программа не установлена.

Для роботооператора же будет логичней создать базу данных (2), где сразу будет записываться название программы (голосовая запись) и путь к файлу запуска. Это позволит ему гораздо быстрее запускать программу не проводя поиск по всем возможным вариантам (вышеупомянутым), а, обратившись к БД(2), он будет сразу «знать», где у него что находится и есть ли в наличии. Эта идея не нова, т.к. в качестве примера можно привести файловую систему FAT32 или NTFS, когда операционная система «знает», где у неё что находится.

### Входные данные для запуска программ по голосовым командам

Предположим, что человек даёт голосовую команду роботооператору на запуск какой-либо определённой программы, например Калькулятора или Word. (следует предусмотреть различные варианты произношения одной и той же программы: например «ворд» или «вёрд», а также само командное слово: «открой», «запусти»). Тогда, обратившись к базе данных (1), нужно получить из неё: а) визуальную иконку приложения; б) варианты написания названия; в) мини-иконку; г) заглавный пункт меню; д) название команды запуска. Эти полученные данные будут входными данными для соответствующих подпрограмм поиска: а) и б) - для поиска на рабочем столе, в) – для поиска в панели быстрого запуска или системном трее, б) и г) – для поиска в меню Пуск с подменю «Все программы», д) - для вызова из командной строки.

Также можно завести некую глобальную промежуточную переменную res для хранения признака успешного или не успешного поиска программы.

### Функциональные алгоритмы закрытия программ и выключения компьютера

Перед тем, как выключить компьютер, необходимо закрыть все открытые программы. Если же выключать компьютер с незакрытыми программами, то могут быть потеряны данные (информация). Особенно актуально это для файлов типа «документ». Особенность закрытия таких файлов в том, что их перед самим закрытием нужно сохранить (рис. 7). Наличие открытых программ можно увидеть в Панели задач: прямоугольники с названиями программ.

По способам закрытия следует различать программы двух типов: типа «документ» и типа «другие».

К программам типа «документ» можно отнести такие, как Word, Excel, WordPad, Блокнот и т.п. То есть те, в которых непосредственно вводится информация. (То есть те, которые созданы для создания документов).

Для различения типов файлов роботооператором необходимо создавать специальный классификатор, который бы различал данные программы.

Исходим из того, что файл, с которым работали, нужно сохранять. Хотя можно было бы рассмотреть и такой вариант, когда сохранение не нужно (исходя из личного опыта, такое встречается значительно реже). В таком случае при закрытии «Close» файла выбрать «Нет» в появившемся диалоговом окне.

Сохранять файлы можно различными способами, любой из них будет равнозначен по результату. Можно нажать на клавиатуре комбинацию клавиш Ctrl+S или Shift+F12 (зависит от настроек программы, можно переназначить); можно нажать значок дискеты на панели инструментов (левой кнопкой «мыши» один раз); можно выбрать в меню «Файл» пункт «Сохранить». Если же документ новый, созданный «с нуля», то при первом сохранении такого файла появляется диалоговое окно, в котором необходимо указать путь к директории, где должен храниться файл и дать ему имя. При этом имя файла желательно дать такое, чтоб при его прочтении было понятно, о чём сам документ.

Если же в документе были произведены корректировки и, после этого, не было произведено сохранение описанными выше способами, то при закрытии «Close» появится окошко с вопросом о необходимости сохранения последних изменений. Там можно выбрать соответственно «Да», если изменения необходимо сохранить, «Нет», если сохранять не надо, и «Отмена», если нужно продолжить работу с программой без закрытия (например, при случайном выборе закрытия).

Закрытие программ «Close» также можно произвести несколькими способами, которые также равнозначны между собой по результату.

Можно нажать на клавиатуре комбинацию клавиш Alt+F4; можно нажать в правом верхнем углу программы (в строке заголовка) крестик; можно выбрать в меню «Файл» пункт «Выход» или «Закрыть». Обычно этот пункт в самом низу выпадающего меню (других вариантов в своей практике не встречала).

Теперь рассмотрим закрытие других программ, не относящихся к типу «документ» (рис. 8). К таким программам можно отнести всякие «читалки», «смотрелки», калькулятор, файловый менеджер, с определённой долей вероятности сюда же можно отнести браузер. «Читалки» – это программы для чтения определённых типов файлов, когда содержимое не поддаётся при этом редактированию (например: AdobeReader, FoxitReader, AlReader, WinDjView, DjvuReader). «Смотрелки» – это программы для визуального просмотра файлов типа изображения \* (например: «Программа просмотра изображений и факсов Windows», FastStone Image Viewer*,* ACDSee, Picasa и другие), видео-файлы (например: Media Player Classic, KMPlayer, WindowsPlayer, Light Alloy и другие).

Здесь вообще всё достаточно просто: нажать на крестик в правом верхнем углу программы (или комбинацию клавиш Alt+F4). Никаких дополнительных окошек при этом не должно появляться, ничего сохранять не нужно. Таким же образом закрываются и открытые папки, и файловые менеджеры.

После того как закрыты все программы, можно выключать компьютер. Определить, все ли программы закрыты, можно визуально, глядя на Панель задач. Если в «рабочей области» этой панели пусто, значит, все программы закрыты. Если же нет – значит надо закрыть. При этом следует отметить, что в разных операционных системах внешний вид Панели задач несколько отличается друг от друга по дизайну.

Собственно **выключение компьютера**. Следует учесть, что в разных версиях операционных систем выключение может быть обыграно в разных вариантах: например, с выпадающим меню или без него; вид появляющегося меню тоже может быть представлен по-разному: либо в виде меню кнопок управления, либо в виде выпадающего списка. В любом случае человек при этом ищет нужный пункт, который звучит как «Выключение», «Выключить компьютер», «Завершение работы», либо что-то очень похожее по смыслу (можно говорить о ряде синонимов, которые

**С**

 $\overline{a}$ 

<sup>\*</sup> К изображениям относятся фотографии, рисунки, нарисованные вручную, а также текстовые документы, преобразованные в электронную форму, как правило, с помощью сканирующего устройства, такого, как цифровая камера или сканер.

человек понимает в принципе, исходя из жизненного опыта или простой логики). После того, как нужный элемент найден визуально, его нужно нажать левой кнопкой «мыши» один раз, либо, если это выпадающий список, то где-то рядом должна быть кнопка «ОК», которую также нужно нажать один раз левой кнопкой «мыши».

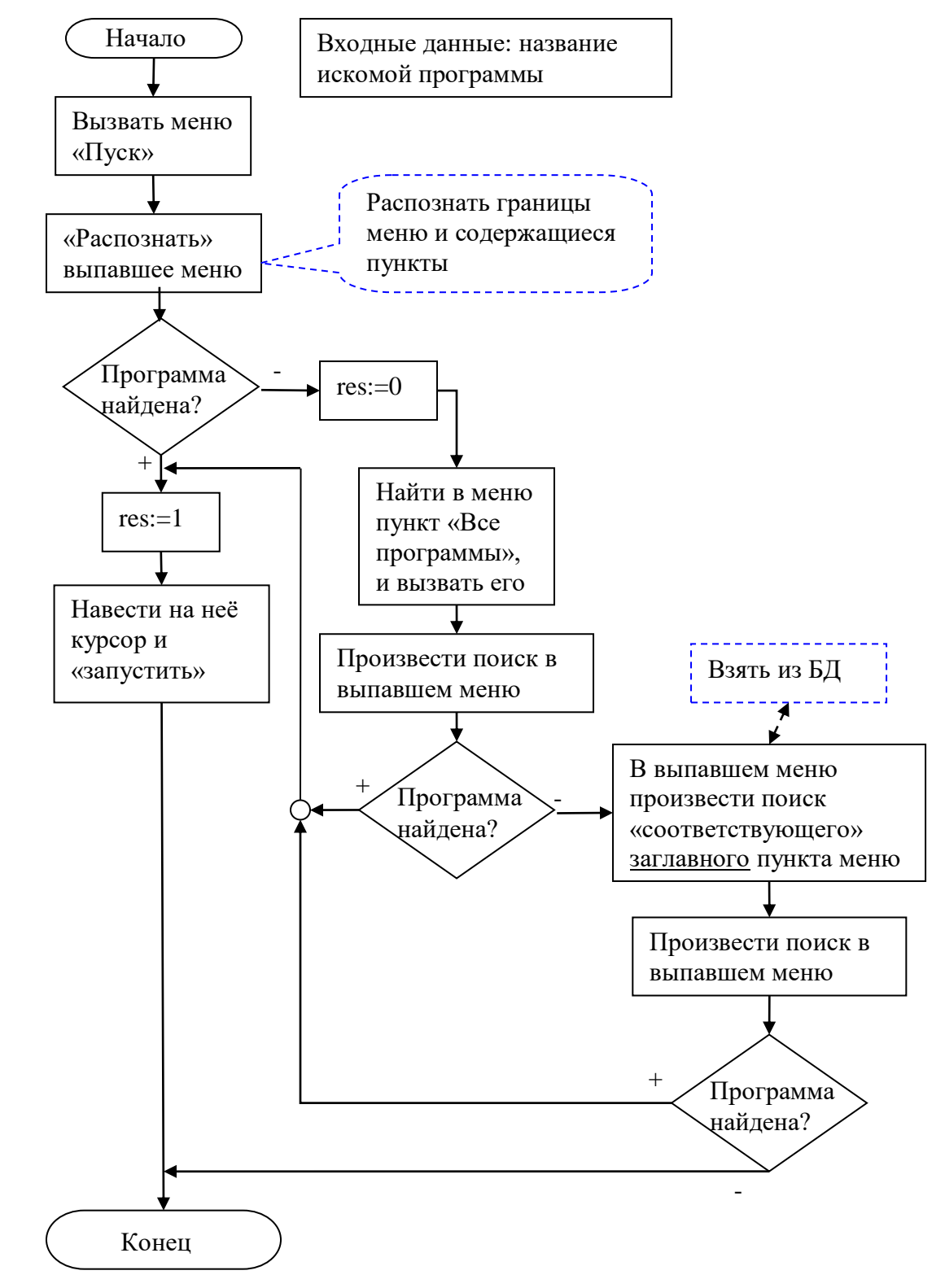

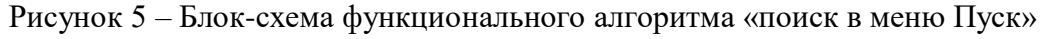

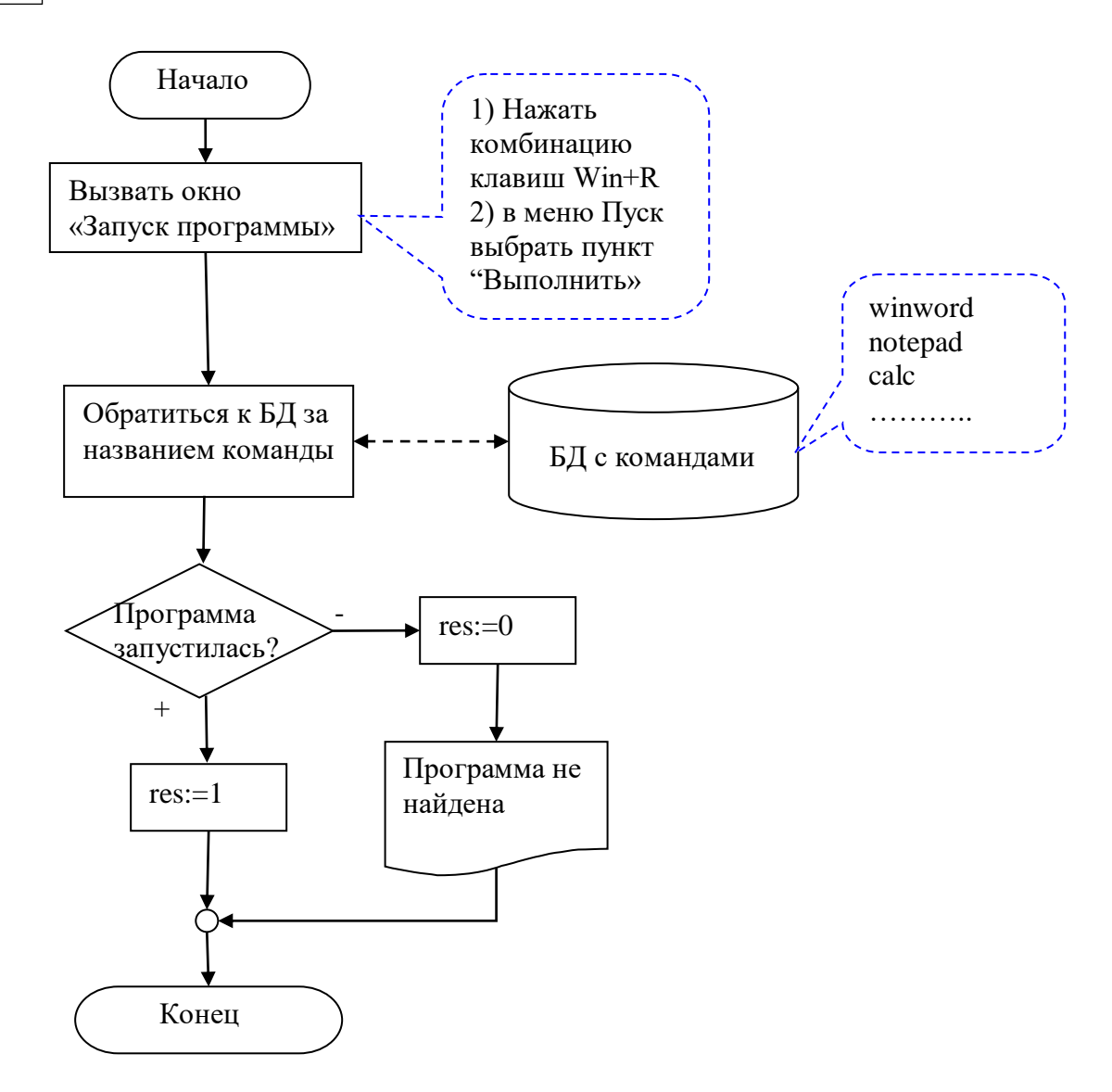

Рисунок 6 - Блок-схема функционального алгоритма «Запуск из командной строки»

Еще необходимо упомянуть и о клавиатурах. Дело в том, что на некоторых моделях клавиатур (опять же не на всех) есть специальная кнопка для быстрого выключения компьютера. Обнаружить её можно при визуальном осмотре клавиатуры, обычно на ней изображен такой же значок, как на «Power» (описан в разделе «Включение компьютера»). Если такая кнопка на клавиатуре есть, то можно воспользоваться ею, что немного ускорит и упростит процесс выключения компьютера. Если же её нет, то придётся выключать обычным путём: либо через Пуск, либо через комбинацию клавиш Alt+F4. Понятное дело, что, работая за одним компьютером, человеку чаще всего достаточно одного-двух раз, чтобы узнать и запомнить, как данный компьютер выключается, после чего он, скорее всего, сможет его выключить даже «вслепую». То есть ему не нужно каждый раз отыскивать, где находится нужный пункт меню, он может его даже не читать, а по внешнему виду и, зная расположение, сразу нажимать туда «мышкой». То есть формируется некий условный рефлекс или навык. Возникает вопрос, как сформировать условный рефлекс у робота?

C

 $\overline{44}$ 

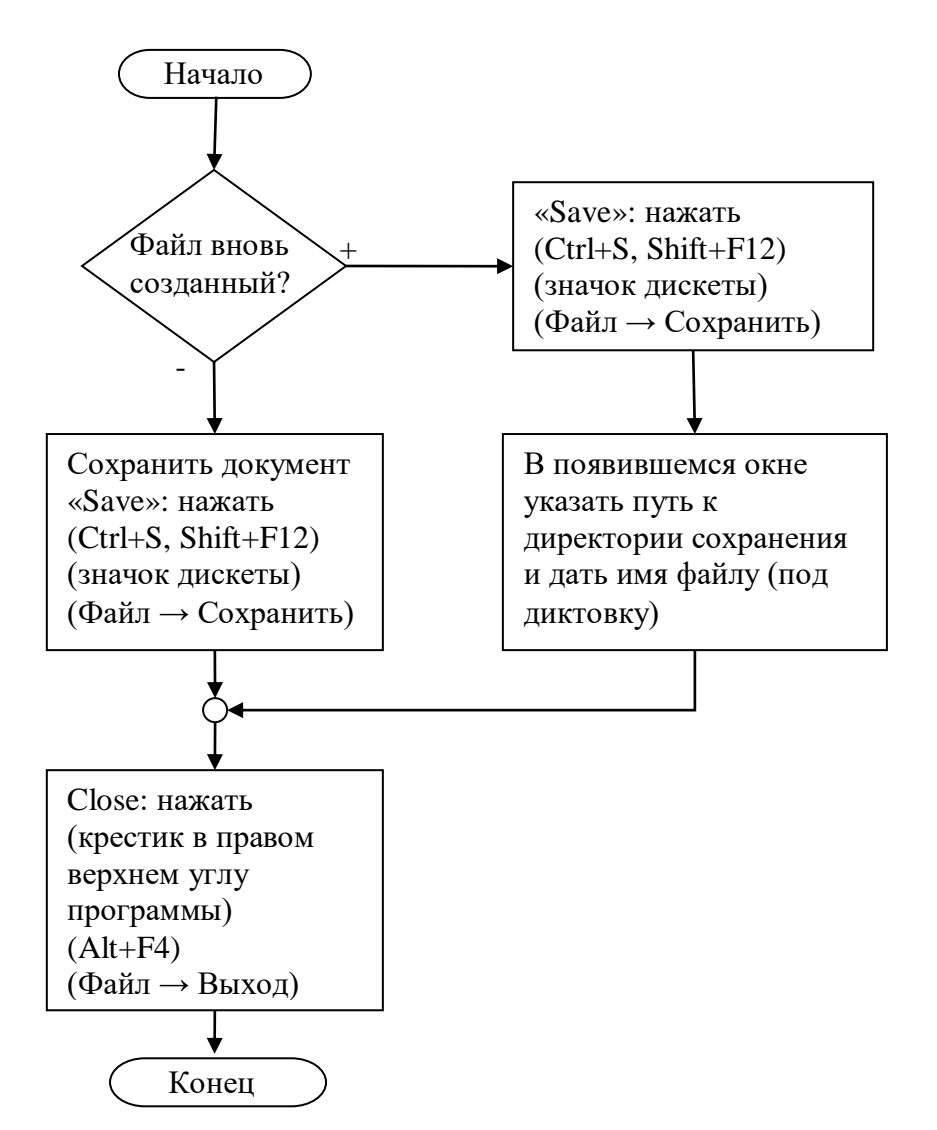

Рисунок 7 – Функциональный алгоритм закрытия программ типа «документ»

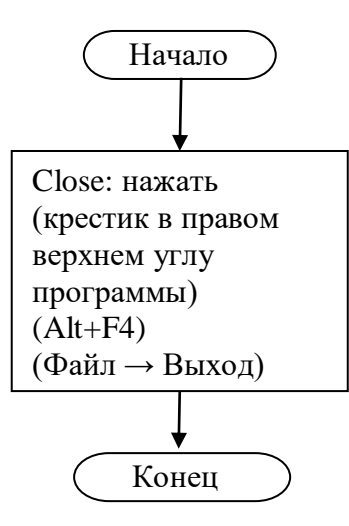

Рисунок 8 – Функциональный алгоритм закрытия программ обычного типа

Problems of Artificial Intelligence 2017 № 4 (7) 45

Еще можно описать выключение компьютера из командной строки (команда shutdown), что позволяет обходить «условные рефлексы у робота». Вызов команды осуществляется с параметрами. Параметр [-r] - перезагрузка компьютера, [-s] завершение работы компьютера. Также есть и другие параметры. Полную справку по этой команде и ее параметрам можно получить в интернете.

Итак, остаётся старый проверенный (классический) способ - это выключение через меню Пуск. Таким образом, для робота нужно построить синонимический ряд, чтоб он понимал, что варианты написания «Выключить», «Выключение», «Выключить компьютер», «Завершение работы» - это по смыслу одно и то же (рис. 9).

По аналогии с вышерассмотренными экспертными функциональными алгоритмами, можно строить такого же рода алгоритмы и для всех других работ, выполняемых человеком-оператором, например: вход и работа с Интернетом, электронной почтой, набор различного рода текстов в текстовых редакторах, базах данных, работу в операционной системе с файлами, папками и др., которые необходимо передать для исполнения роботооператору, заменяющему человека-оператора.

Следует заметить, что часто те операции, которые человек выполняет не задумываясь, почти автоматически, при более детальном рассмотрении и попытке формализовать их, оказываются весьма не простыми по их функциональным алгоритмам и даже часто находятся на грани того, что их вряд ли можно будет роботизировать. Примером этого могут служить кажущиеся весьма простыми и легко исполняемыми человеком-специалистом операции, такие, например, как «наименование файла уникальным легкочитаемым именем, отображающим содержимое файла», «расположение файла в соответствующей директории», а потом, соответственно, найти этот файл и директорию, а также «редактирование файла под диктовку», «действия в ситуациях ошибки (программный сбой или зависание компьютера)», если их полностью передать роботооператору. Здесь уже вступает в силу весьма сложная задача понимания смысла текстов, передаваемых роботооператорам для исполнения содержащихся в них команд или просто указаний на выполнение тех или иных действий. Решение такого рода интеллектуальных задач еще не достигло того уровня разрешимости, который мог бы конкурировать с такой высокоинтеллектуальной системой, как человек разумный.

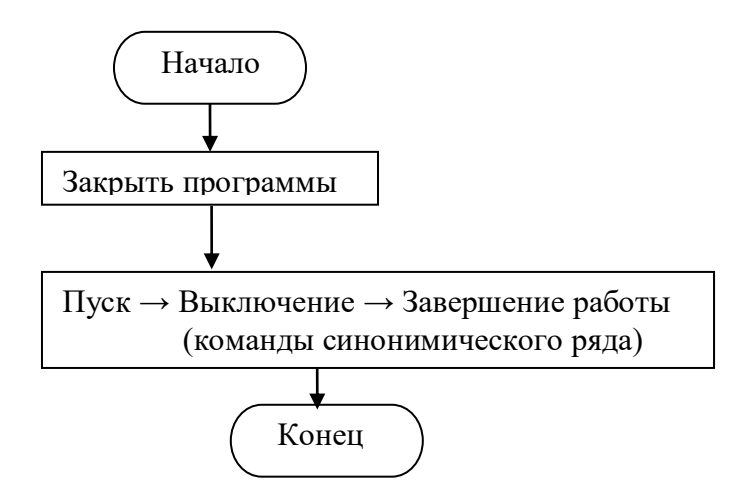

Рисунок 9 – Функциональный алгоритм выключения компьютера

В перспективе решение этих задач предполагает создание искусственных интеллектуальных систем, способных понимать и соответствующим образом действовать, то есть создавать высокоинтеллектуальных роботооператоров компьютерных систем.

# Выводы

Рассмотрены экспертные алгоритмы функционирования компьютерных роботооператоров, в которых описываются знания, умения и навыки специалистов по компьютерным технологиям, выполняющих определенные операции по решению конкретных задач за компьютером, передаваемых к исполнению физическим или виртуальным роботам-операторам.

Представлены описания функционального алгоритма включения/выключения компьютера и открытия/закрытия программ конкретного эксперта для виртуального или физического роботооператора в форме текста и блок-схем алгоритмов следующего содержания: включения компьютера, общего запуска программ, «поиска на рабочем столе», «запуска на панели быстрого запуска», «запуска из командной строки», «поиска в меню Пуск», закрытия программ типа «документ», закрытия программ обычного типа.

Если эти алгоритмы запрограммировать, то будет возможность передать выполнение этих функций человека-оператора виртуальному или физическому роботооператору и, таким образом, роботизировать работу человека-оператора за компьютером.

Разработка аналогичных экспертных алгоритмов для всех других операций, выполняемых человеком при работе за компьютером, в перспективе позволит полностью роботизировать все вычислительно-логические и физико-механические процессы компьютерных технологий.

## Список литературы

- 1. Иванова С. Б. Роботизированные компьютерно-аппаратные комплексы широкого назначения: необходимость и проблемы создания [Текст] / С. Б. Иванова, И. С. Сальников, Р. И. Сальников // Проблемы искусственного интеллекта. – 2015 – № 0(1). – С. 50–62.
- 2. Иванова С. Б. Роботооператоры и роботокомпьютеры: предпосылки создания и образы [Текст] / С. Б. Иванова, И. С. Сальников, Р. И. Сальников // Проблемы искусственного интеллекта – 2017. – № 2(5). – С. 51–69.

# References

- 1. Ivanova S.B., Salnikov I.S., Salnikov R.I. Multipurpose robotic computing hardware systems: need and problems of development. *Problemy iskusstvennogo intellekta* [Problems of Artificial Intelligence], Donetsk, 2015, no. 0(1), pp. 50-62.
- 2. Ivanova, S.B., Salnikov, I.S., Salnikov, R.I Roboteering and robocommunity: background and images. *Problemy iskusstvennogo intellekta* [Problems of Artificial Intelligence], Donetsk, 2017, no. № 2(5)., pp. 51-69.

#### *RESUME*

#### *I. S. Salnikov, R. I. Salnikov Expert algorithms for the functioning of computer robotooperators*

**Background:** Currently, there are intensive processes associated with robotization operations performed by a person working on a computer. To transfer the functions of a human operator working at a computer to a robot operator is possible only when their functional algorithms are known and the robot operator is able to understand and execute them. The most informed in this area is a specific person-operator engaged in the professional execution of these algorithms. To use this experience in the form of descriptions as expert algorithms is one of the tasks of actual research aimed at robotization of computer technologies.

**Materials and methods:** For the development of a specific expert functional algorithm was used experience, knowledge, skills and experienced computer specialist, in particular, for the algorithmic description of its actions as acquired as a result of training and extensive practice.

Results: as a result as an illustration of the obtained description of the functional algorithm of the expert on/off the computer and opening/closing programs for virtual or physical robocourier in the form of text and block-schemes of algorithms with the following content: start the computer, start programs, and "desktop search", "run on the quick launch", "launch command line", "search start menu", the closure of programs such as "document", close programs.

**Conclusion:** If the expert algorithms are programmed, it will be possible to transfer the execution of human-operator functions to a virtual or physical robotic operator and, thus, to robotize the human-operator work at the computer. The development of similar expert algorithms for all other operations performed by a person when working on a computer in the future will allow you to fully robotize all computational, logical and physical and mechanical processes of computer technologies.

Статья поступила в редакцию 04.09.2017.